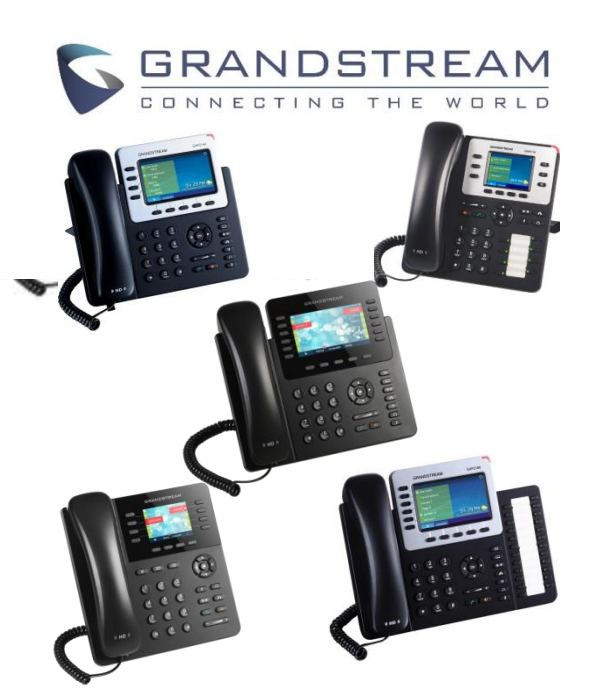

**Grandstream**

# **GXP2130/2140/2160/2135/2170 IP Telefon**

Kurzbedienungsanleitung

## Basisfunktionen

Detaillierte Informationen erhalten Sie im Benutzerhandbuch des GXP2130/2140/2160/2135/2170. Verfügbar auf:

[www.grandstream.com](http://www.grandstream.com/)

©2014 Grandstream Networks, Inc. Alle Rechte vorbehalten.

Jegliche Art der Vervielfälltigung sowie der Verbreitung, im Ganzen oder nur auszugsweise, egal in welcher Form, elektronisch oder per Druck, für unterschiedlichste Zwecke ist nur mit schriftlicher Genehmigung von Grandstream Networks, Inc. gestattet. Informationen in diesem Dokument können jederzeit ohne Vorankündigung geändert werden.

## **NUTZUNG VON LAUTSPRECHER UND HEADSET**

1) Durch drücken der **Tallen** Taste schalten Sie den Lautsprecher EIN oder AUS.

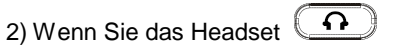

angeschlossen haben, drücken Sie die Headset-Taste um es zu nutzen.

## **EINEN ANRUF TÄTIGEN**

1) Nehmen Sie den Hörer ab, aktivieren Sie durch drücken der jeweiligen Taste das Headset oder den Lautsprecher, oder drücken Sie eine verfügbare Leitungstaste (aktiviert den Lautsprecher).

2) Sie hören nun das Freizeichen und die Leitungstaste leuchtet grün.

3) Sie können nun auch eine andere Leitung, bzw. eine alternative SIP Identität wählen.

4) Tippen Sie die Telefonnummer ein.

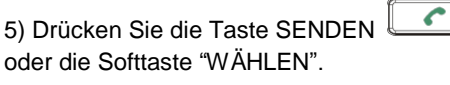

#### **WAHLWIEDERHOLUNG**

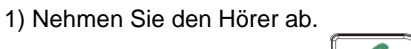

2) Drücken Sie die SENDEN Taste oder die "Wahlwiederhohl" Softtaste. **Achtung**: Das Telefon wird bei Wahlwiederholung die SIP-Identität des letzten Anrufs verwenden.

## **EINEN ANRUF ENTGEGENNEHMEN Einfacher ankommender Anruf:**

1) Sie können einen Anruf entgegennehmen indem Sie den Hörer abnehmen, die Headset-Taste oder die Lautsprechertaste drücken, oder durch Drücken der ankommenden "LEITUNG" Taste.

## **Mehrere ankommende Anrufe:**

1) Kommt ein weiterer Anruf während eines Gesprächs, ist ein Warteton/Anklopfton zu hören . 2) Die nächste, verfügbare Leitung wird rot blinken.

3) Sie nehmen den Anruf an, indem Sie die blinkende "LEITUNG" Taste drücken.

4) Das aktuelle Gespräch wird gehalten. 5) Durch drücken der jeweiligen "LEITUNG" Taste können Sie zwischen den Gesprächen wechseln.

#### **EINEN ANRUF BEENDEN**

Beenden Sie den Anruf durch drücken der "Anruf beenden" Taste oder legen Sie den Hörer einfach auf.

## **ANRUF HALTEN / FORTSETZEN**

1) Anruf Halten: Legen Sie den Anruf auf "Halten" indem Sie die Taste Halten **(III)** drücken.

2) Anruf Fortsetzen: Nehmen Sie den Anruf durch drücken der blinkenden Leitung wieder auf.

#### **ANRUF WEITERLEITEN / VERBINDEN**

Sie führen ein Telefonat und möchten nun Ihren Gesprächspartner mit einer anderen Person verbinden, bzw. weiterleiten.

## **Blindes Weiterleiten:**

1) Drücken Sie die Transfer Taste. (2-2) 2) Wählen Sie die Nummer und drücken Sie die

"Senden" Taste **in Englisher Um das Verbinden** (Weiterleiten) abzuschließen.

## **Begleitetes Verbinden / Weiterleiten:**

1) Drücken Sie die Taste **2-2** einer freien Leitung und wählen Sie die Nummer der Person zu der verbunden werden soll, das aktuelle Gespräch wird automatisch auf HALTEN gesetzt. 2) Ist dieser zweite Anruf aufgebaut, drücken Sie zuerst die Taste Transfer, dann die Leitungstaste des gehaltenen Anrufs um das Verbinden abzuschließen.

3) Anschließend wird wieder der Bereitschaftsbildschirm angezeigt.

## **Begleitendes Verbinden:**

1) Setzen Sie "Begleitendes Verbinden" in der Weboberfläche auf "Ja".

2) Bauen Sie das Erste Gespräch auf. 3) Drücken Sie die Taste "Verbinden" um ein zweites Gespräch aufzubauen. Das Erste wird

automatisch gehalten.

4) Wählen Sie die Nummer für das zweite Gespräch und drücken Sie die Taste "SENDEN". 5) Drücken Sie erneut "Verbinden" um das Gespräch zu verbinden.

**Bitte beachten:** Nach Anwahl der zweiten Rufnummer erscheint im Display ein "Split" Symbol. Falls der zweite Anruf nicht zustande kommt, kann dieser Verbindungsaufbau durch drücken der "Split" Taste beendet werden. Das erste Gespräch bleibt auf "Halten".

**3-WEGE KONFERENZ Eine Konferenz starten** Sie sind in einem Telefonat und möchten einen weiteren Teilnehmer für eine 3-Wege Konferenz hinzufügen.

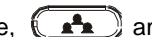

1) Drücken Sie die Konferenztaste,  $\left(\begin{array}{c} A_1 \end{array}\right)$  am Display erscheint das Konferenz- Dialogmenü. 2) Wählen Sie die Nummer des Dritten Teilnehmers und drücken Sie die Taste SENDEN. 3) Ist die Verbindung zum DrittenTeilnehmer hergestellt, drücken Sie die Taste "ConfCall" um die 3- Wege Konferenz zu initiieren.

#### **Beenden der Konferenz:**

1) Drücken Sie die Softtaste ABBRUCH im Konferenzdialog-Bildschirm um zum 2-er Gespräch zurückzukehren.

#### **HALTEN der Konferenz:**

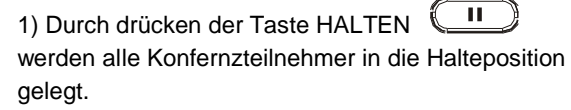

2) Durch drücken der Taste "Konferenz Wiedereinwahl" kann die Konferenz fortgesetzt werden; oder drücken Sie eine der blinkenden Leitungstasten um mit einem Teilnehmer direkt und individuell zu sprechen.

#### **Beenden der Konferenz:**

Die Konferenz wird beendet, indem der Konferenz-Initiator den Hörer auflegt, oder die Softtaste "Anruf beenden" drückt.

#### **SPRACHNACHRICHTEN**

Der rot blinkende Nachrichten Hinweis Indikator (NHI) weißt auf eine neue Nachricht hin.

1) Drücken Sie die Taste "Message" um die Nachricht abzufragen. Eine interaktive Sprachanleitung leitet Sie durch den Prozeß der Nachrichtenabfrage. 2) Drücken Sie eine spezielle LEITUNG um nur Nachrichten für diese Leitung abzufragen.

**Bitte beachten:** Jedes Konto benötigt eine Sprachnachrichten-Portal Nummer, diese wird im Menü unter dem Punkt "Sprachnachrichten Nutzer ID" konfiguriert.

#### **STUMMSCHALTUNG / LÖSCHEN**

1) Drücken sie die Taste STUMM  $\left(\begin{array}{cc} \frac{3}{4} \end{array}\right)$  um das

Mikrofon stumm- oder anzuschalten.

2) Das STUMM Symbol  $\overset{\mathbb{R}}{\rightarrow}$  zeigt an, dass das Mikrofon auf stumm geschaltet ist.

#### **LAUTSTÄRKEREGELUNG**

Regulieren Sie die Lautstärke des Klingeltons mit der

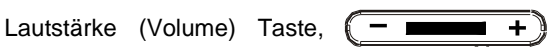

wenn das Gerät in Bereitschaft ist.

Drücken Sie die Taste Lautstärke (Volume) während eines Anrufs, um die Gesprächslautstärke zu regulieren.